# **How to Submit Your Appeal via SM Apply**

- If you haven't already, please see our **Appeal FAQ** page for important information and dates for each appeal type that we accept.
- To submit your appeal, please click on this [link](https://lehman.smapply.io/prog/undergraduate_appeals/) to the **SM Apply** appeal form.

- Log in either using your **Lehman account** credentials by clicking the link "**Sign in with Lehman SM SSO**" or by creating an account on SM Apply.
- We suggest using your Lehman account credentials.
- Once you are logged in, click "**Apply**" to begin.

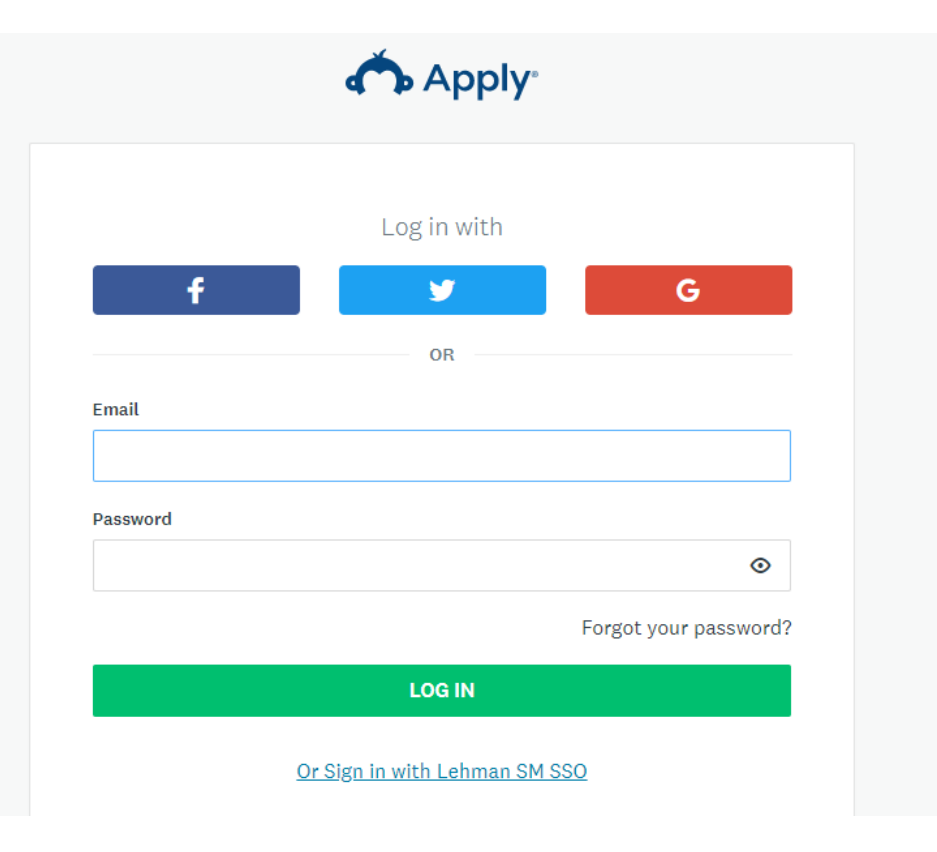

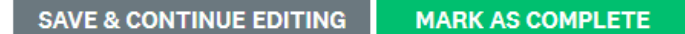

✔ Draft saved 面

- Start with **Student Information** and provide your
	- name
	- empl ID
	- major/minor
	- your general education advising office
- Once you have filled out this form, select **Mark as Complete**.
- You can choose **Save & Continue Editing** if you wish to return to your appeal later.

# **Student Information Form**

□ Student Information

### **Student Information**

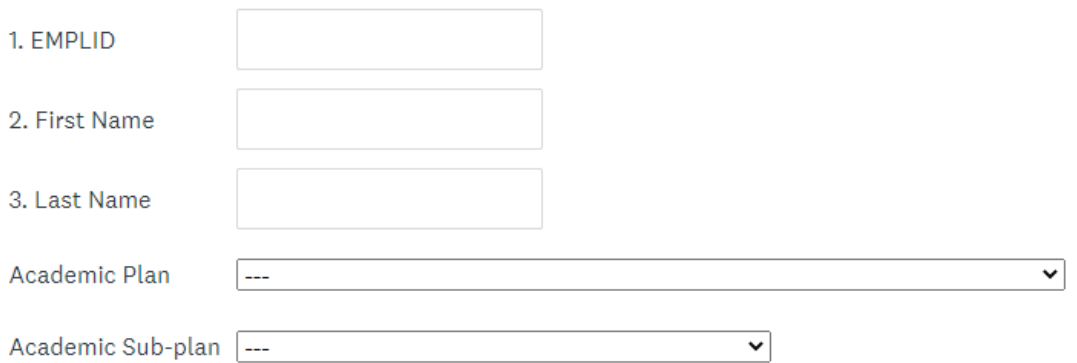

### Where do you receive general education advising?

Please choose the Office that you contact for your general education advising. If you are not a part of a special advising program, you would most likely be advised by the Office of Academic Advisement and should select that option.

If you are still unsure which office to choose, please visit the respective links on the Advising page of our website to help you determine this.

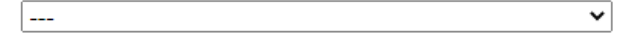

- Continue to the Undergraduate  $\bullet$ Appeal form and choose the appeal that you would like to submit.
- Please be certain of the type of appeal you are submitting; if the wrong appeal type is chosen, it will delay your appeal. Each appeal type is described in the form; for a more thorough description, see our Appeal FAQ page.
- Only one appeal can be submitted at a time, but please note that when Readmission and Dismissal appeals are heard, Reinstatement of SAP is considered as well.

#### Undergraduate Appeal 昏

# Undergraduate Appeal Form

# Please choose an appeal to submit:

- **Readmission**
- **Reinstatement of SAP**
- **Substitution Under the CUNY F Policy**
- **Withdrawal After the Deadline**
- **Tuition Deletion**
- **Dismissal**
- Other  $\bigcirc$

#### $...$

Choose how you would like to submit your appeal letter:

# • by uploading a PDF of your letter

### **Appeal Letter**

Would you prefer to upload your letter of appeal, or type it into the system?

Please do not include your Social Security Number in your letter.

**Upload Letter** 

**Upload Letter of Appeal** 

 $\hat{\mathbf{L}}$  Upload a file

Accepted formats: .pdf

Do you have any supporting documentation to provide?

• or by typing it directly into the textbox on the form

### **Appeal Letter**

Would you prefer to upload your letter of appeal, or type it into the system? Please do not include your Social Security Number in your letter.

Type Into System v

## **Typed Appeal letter:**

You may enter your appeal letter here or by uploading it as a document. A letter is required to submit your appeal.

You may choose to upload supporting documentation, but this is **optional** for most appeal types. It will specify if it is required for certain appeals.

Only include documentation if you feel it is relevant to your appeal letter.

Once you have filled this information out, select **Mark as Complete**.

<sup>o</sup> You can choose **Save & Continue Editing** if you wish to return to your appeal later.

# After both **Student Information** and **Undergraduate Appeal** forms are filled out, you may

- **review** the information that you have provided
- **download** it as a PDF for your records
- **edit** your appeal

Once you are done, choose **Submit** and we will receive your appeal and begin to process it.

It may take approximately 2-3 weeks for you to receive your decision via email, depending on appeal types. Certain appeals, such as Readmission, have specified start dates and will not be prepared until after the date specified on our [Appeal FAQ](https://lehman.edu/academic-standards/appeals-faq.php).

If you would like to check the status of your appeal, you may return to the [Appeal Submission page](https://lehman.smapply.io/prog/undergraduate_appeals/) and look under **Activity**.

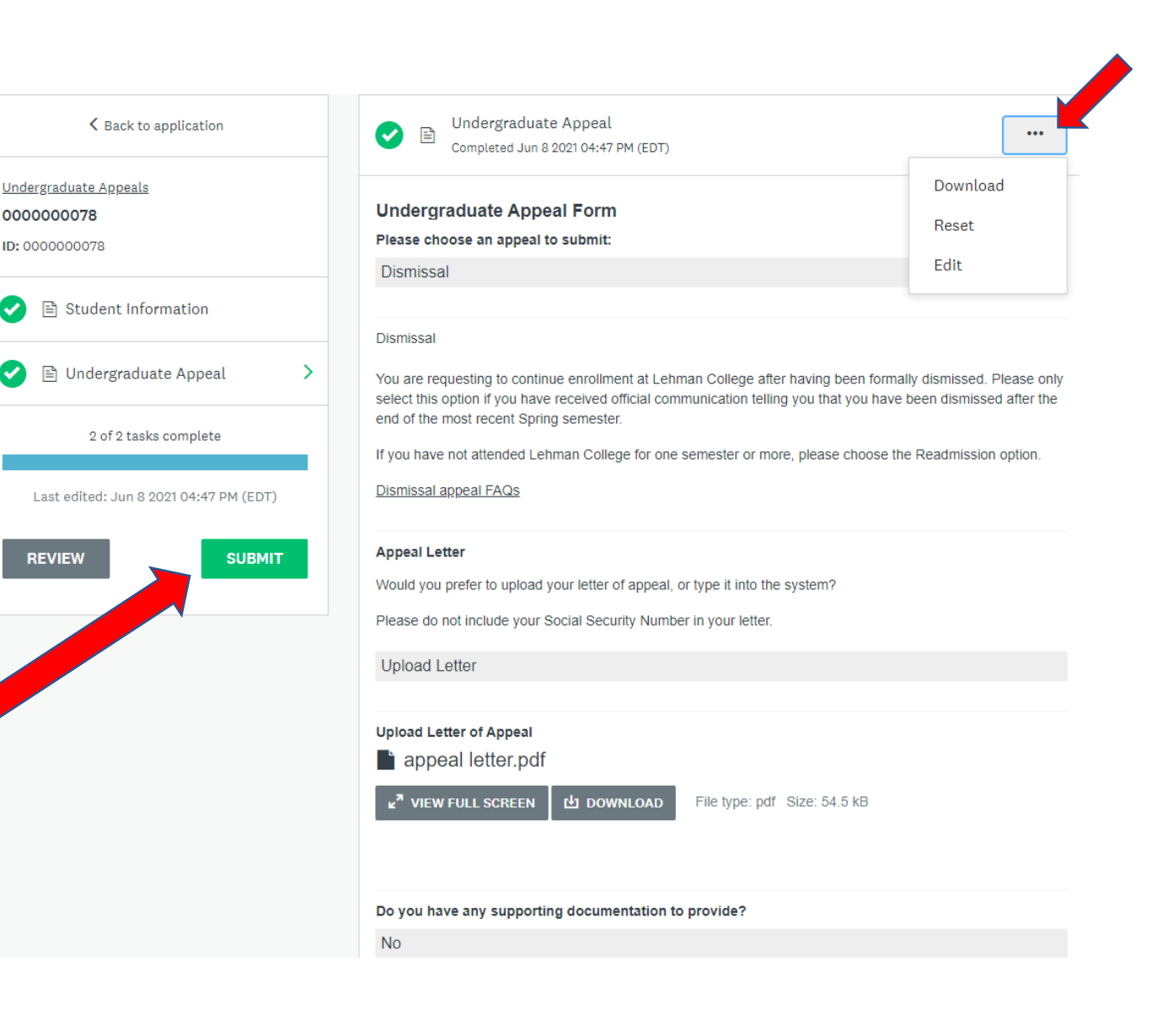